## **CCC ONE® Lobby – Customer Experience**

**Introduction** This job aid details the customer experience at a repair facility using the CCC ONE® Lobby app.

> A customer will begin at the Start screen, then select one of three paths:

- Estimate
- Repair
- Pick Up

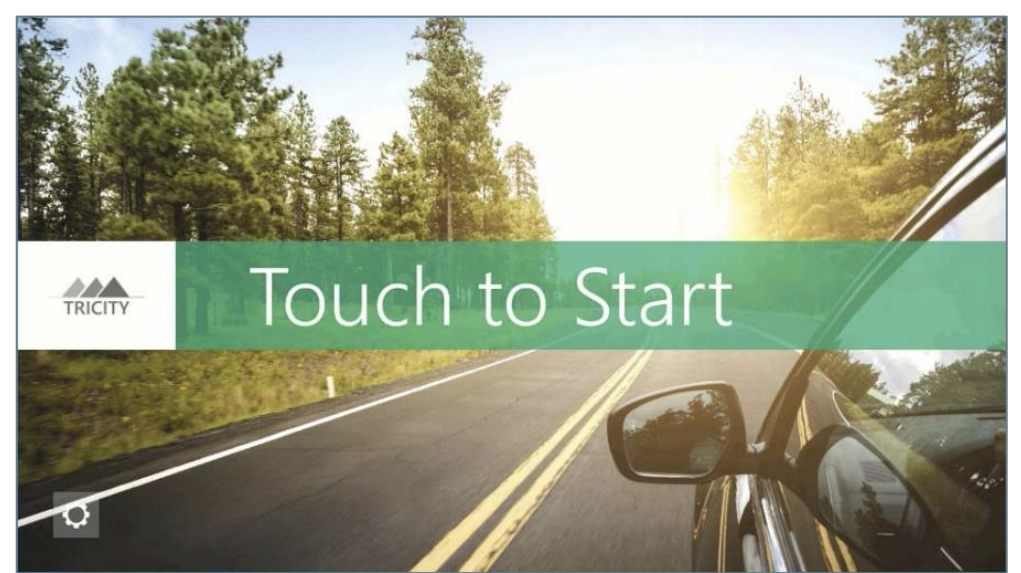

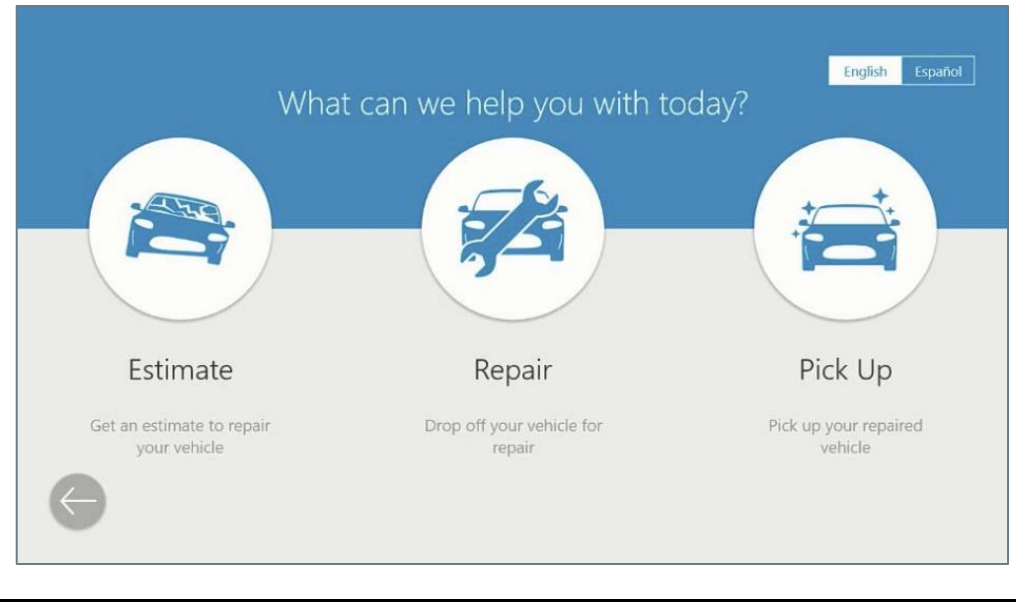

*Continued on next page*

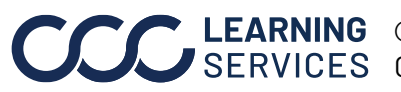

**C2016-2022. CCC Intelligent Solutions Inc. All rights reserved.** CCC® is a trademark of CCC Intelligent Solutions Inc. 1

## **CCC ONE® Lobby – Customer Experience,** Continued

**Estimate & Repair**  The table below shows the steps in the process if you choose Estimate or Repair on the **What can we help you with today?** screen.

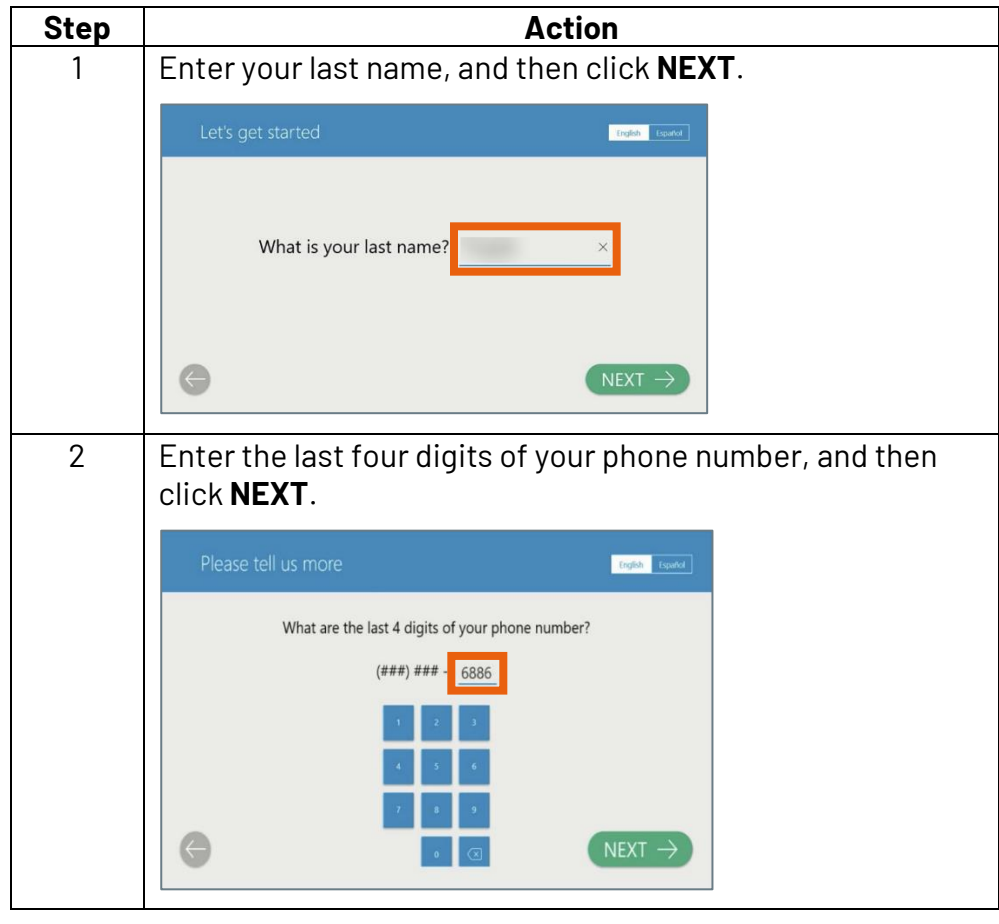

*Continued on next page*

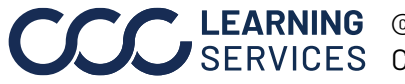

**C2016-2022. CCC Intelligent Solutions Inc. All rights reserved.** CCC® is a trademark of CCC Intelligent Solutions Inc. 2

## **CCC ONE® Lobby – Customer Experience,** Continued

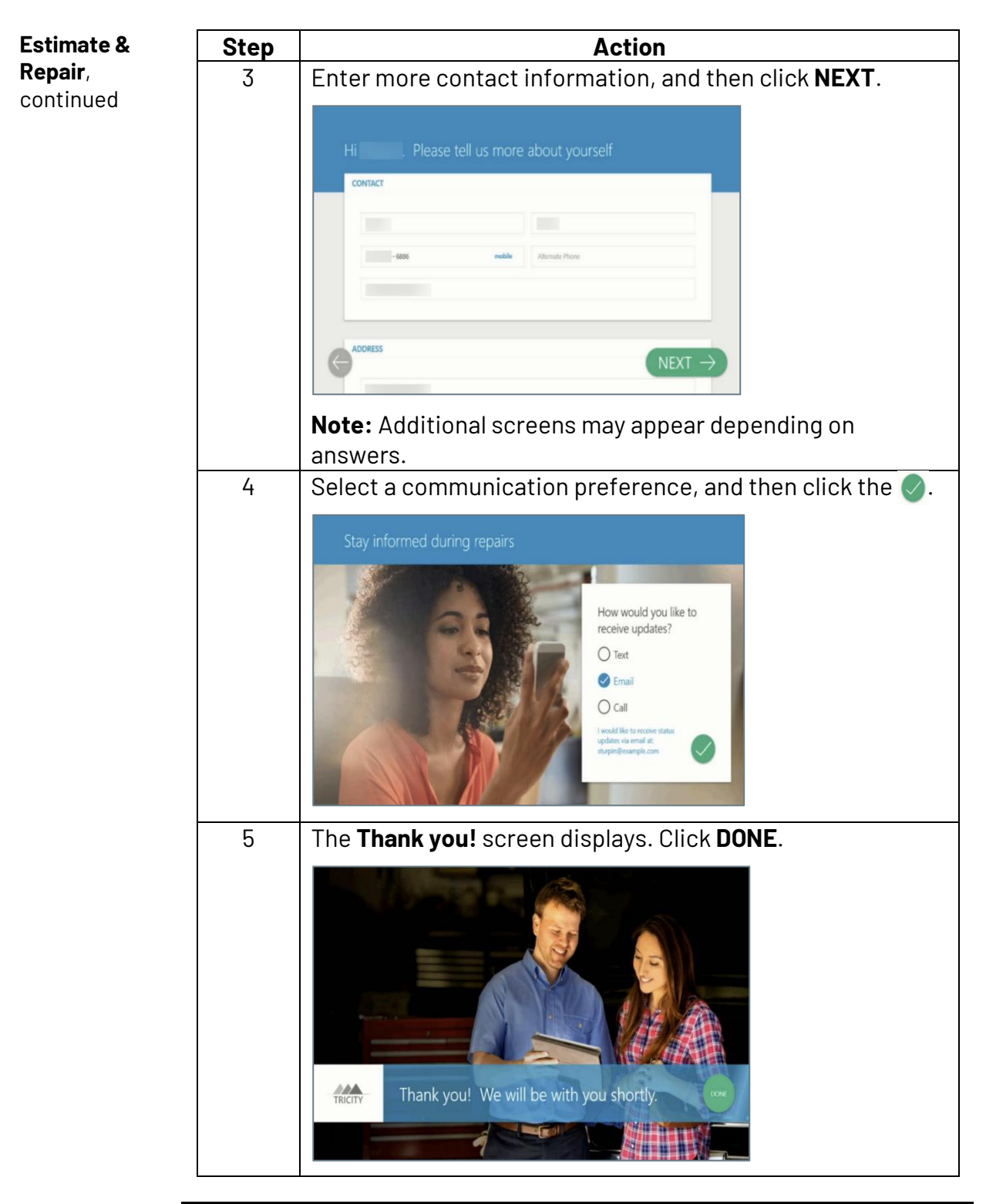

*Continued on next page*

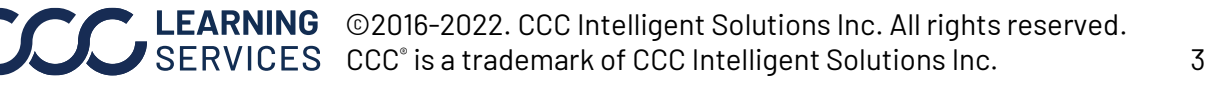

## **CCC ONE® Lobby – Customer Experience,** Continued

**Pick Up** The table below show the steps in the process if you choose Pick Up on the **What can we help you with today?** screen.

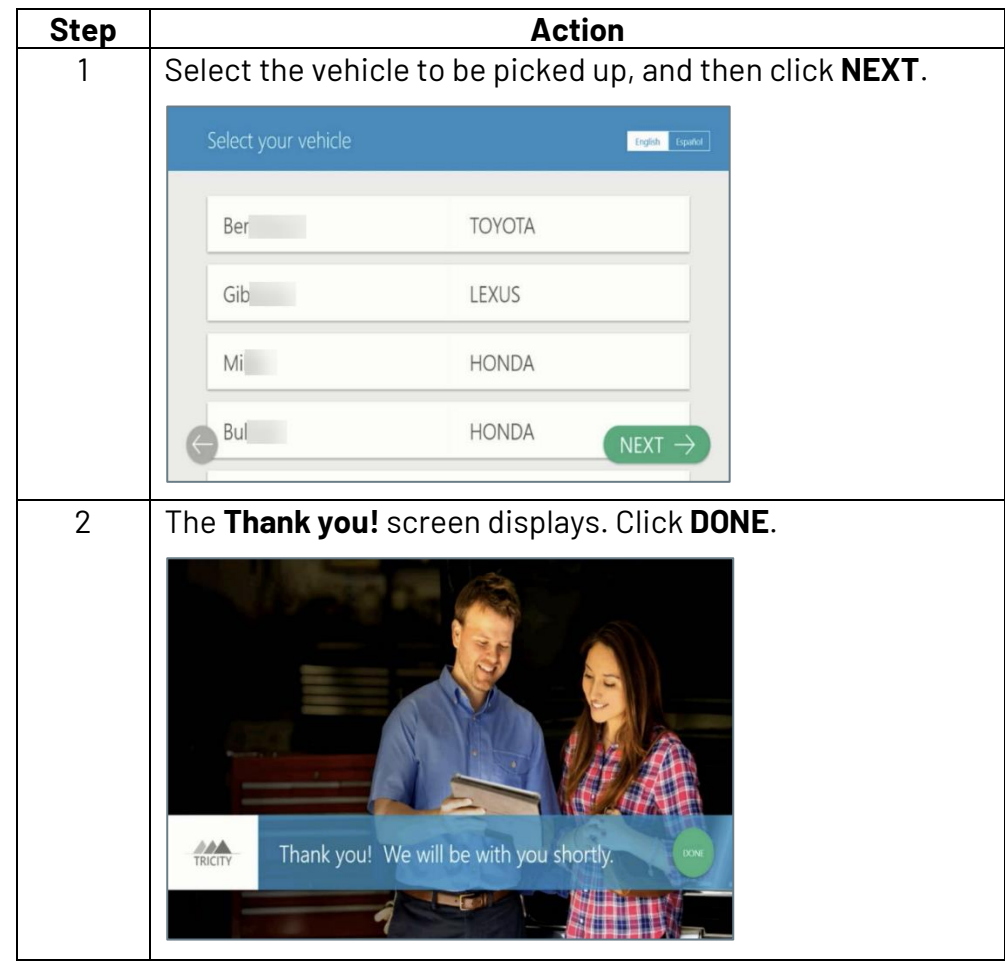

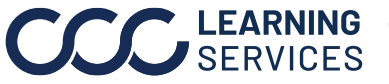

**C2016-2022. CCC Intelligent Solutions Inc. All rights reserved.** CCC® is a trademark of CCC Intelligent Solutions Inc. 4